**Attention:** Airflow through the platform and shelves enters from the front where the bezel or end caps are installed and exhausts out the rear where the ports are located.

- 1. Install rail kits for the platform and shelves, as needed, using the instructions included with the kits.
- 2. Install the platform chassis into the rack or cabinet.
- 3. Attach the cable management devices to the rear of the platform.
- 4. Install the bezel on the front of the platform.
- 5. Install any drive shelves into the rack or cabinet.

#### **Contents** in the box

- 1. Unpack all boxes and inventory contents. Attention: Customers with specific power requirements must check **Hardware Universe** for their configuration options.
- 2. Gather information about your storage system by completing the cluster setup worksheets: [Get started with ONTAP cluster set up.](https://docs.netapp.com/us-en/ontap/software_setup/index.html)
- 3. Review the requirements and procedure steps for [Configure ONTAP on a new cluster with System Manager.](https://docs.netapp.com/us-en/ontap/task_configure_ontap.html) **Note:** For MetroCluster configurations, use th[e MetroCluster installation content.](https://docs.netapp.com/us-en/ontap-metrocluster/index.html)

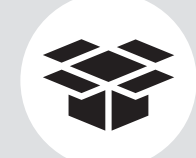

## FAS2800 Systems Installation and Setup Instructions

# **HINetApp®**

## Prepare and install | **Stage 1**

Cables shown are the most common. Se[e Hardware Universe](https://hwu.netapp.com/) for more options.

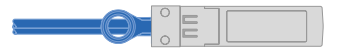

You provide

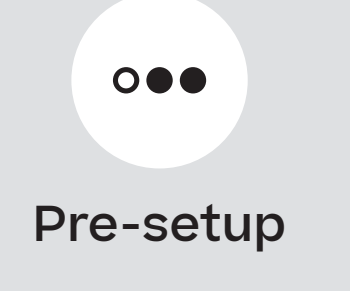

**1 2 3**

**10 GBASE-T, RJ45 Network cable** Part numbers X6561-R6; X6562-R6

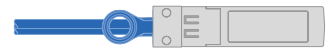

**10 Gb Ethernet, SFP28 Network cable** Part numbers X6566B-05-R6, .5m;

X6566B-2-R6, 2m

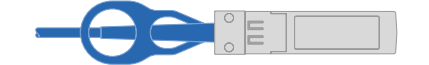

**MiniSAS HD cable Storage connections** Part numbers X66030A, 0.5m; X66031A, 1m; X66032A, 2m

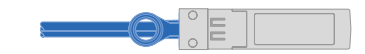

#### **32 Gb Fiber Channel, SFP+ (target/initiator) Network cable**

Part numbers X66250-2, 2m; X66250-5, 5m; X66250-15, 15m

Install storage system in a rack or cabinet

**Laptop or console** With a USB/serial connection and access to a Web browser to configure your storage system

**Additional network cables** For connecting your storage system

to your network switch and laptop

or console

**Rack space** 2U for platform +2U for each DS224C or DS212 shelf

**Screwdriver** Phillips #2

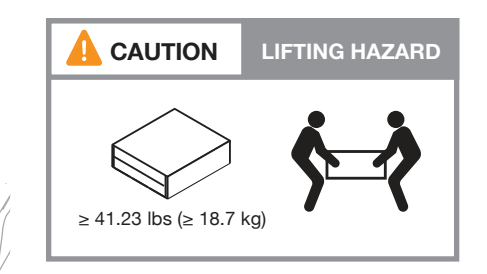

**Power cables**

**Ethernet cables**

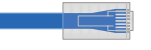

**Additional cables**

**Cable management tray**

**Slide rail kit**

E

**25 Gb Ethernet, SFP28 Network cable** Part numbers X66240A-05, .5m; X66240-2, 2m; X66240A-5, 5m

Cable management

arms

## Cable controllers | **Stage 2**

#### Cable the controllers for a switchless or switched cluster **1**

See your network administrator for help connecting to your switches.

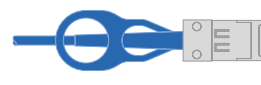

**Attention:** Be sure to check the illustration arrow for the proper cable connector pull-tab orientation. **Note:** To unplug a cable, gently pull the tab to release the locking mechanism.

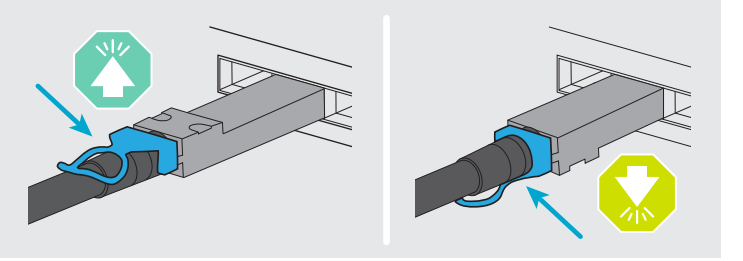

#### **Switchless cluster**

Cable port e0a to port e0a and port e0b to port e0b. (Part # X66240A-05, .5m)

#### **Switched cluster**

Cable port e0a and port e0b on each controller to the cluster interconnect switches.

Connect the wrench port (e0M/BMC) to the **2** management switches.

**4-ports, 10/25 Gb Ethernet, SFP28 4-ports, 32 Gb Fiber Channel, SFP+ (target only) 4-ports, 32 Gb Fiber Channel, SFP+ (initiator/target) 4-ports, 10 GBASE-T, RJ45**

Cables used are dependent on what mezzanine card is installed. See page 1 for cable part numbers and descriptions and match them to the cables in your shipment. **3**

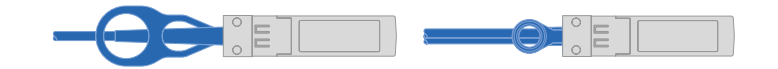

Cable ports e1a through e1d to your Ethernet data network or ports e1a through e1d for your FC network.

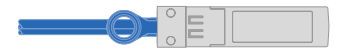

**2-ports, 10/25 Gb Ethernet (SFP28) + 2-ports 32 Gb FC (SFP+)** 

Cable ports 1a and 1b to your FC data network and ports e1c and e1d to your Ethernet data network.

Strap the cables to the cable management arms (not shown).

**1**

Cluster interconnect cables

#### Ethernet cables

**4**

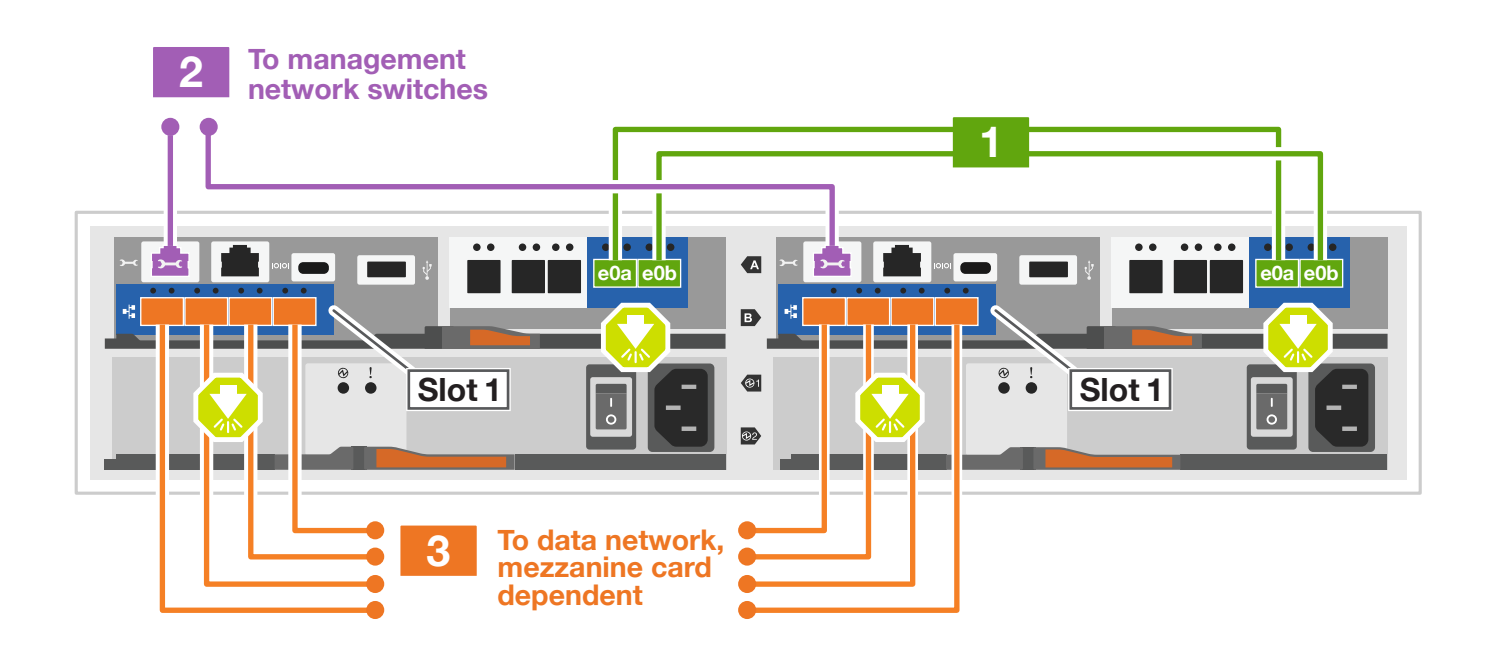

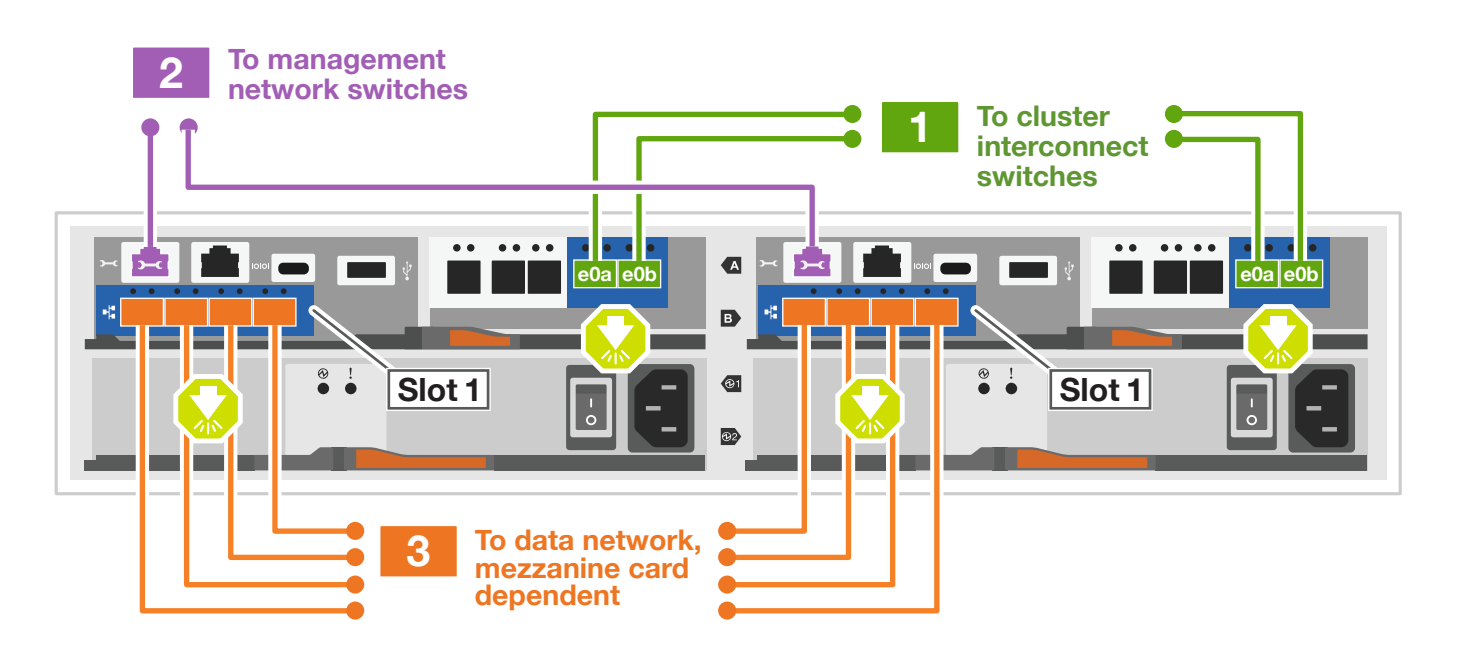

### Switched cluster

### Switchless cluster

**Attention:** Be sure to check the illustration arrow for the proper cable connector pull-tab orientation. **Note:** To unplug a cable, gently pull the tab to release the locking mechanism.

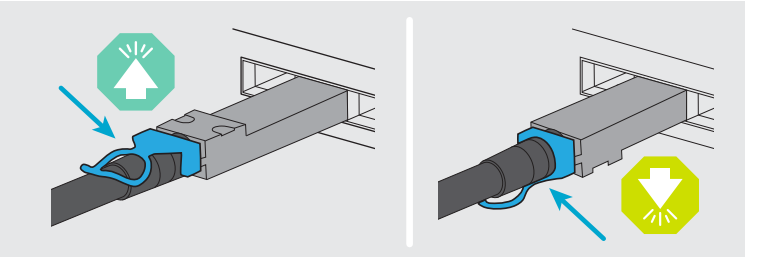

## Cable controllers | **Stage 2**

## **<sup>2</sup>** Cable storage

### Cable to three DS224C or DS212 drive shelves

**Note:** Se[e SAS cabling rules, worksheets, and examples overview - shelves with IOM12/IOM12B modules](https://docs.netapp.com/us-en/ontap-systems/sas3/overview-cabling-rules-examples.html)  for cabling worksheets and additional cabling examples.

 $\blacksquare$  $\blacksquare$  $\blacksquare$  $\blacksquare$  $\blacksquare$  $\blacksquare$  $\blacksquare$  $\blacksquare$  $\blacksquare$  $\blacksquare$  $\blacksquare$  $\blacksquare$  $\blacksquare$  $\blacksquare$  $\blacksquare$  $\blacksquare$ 

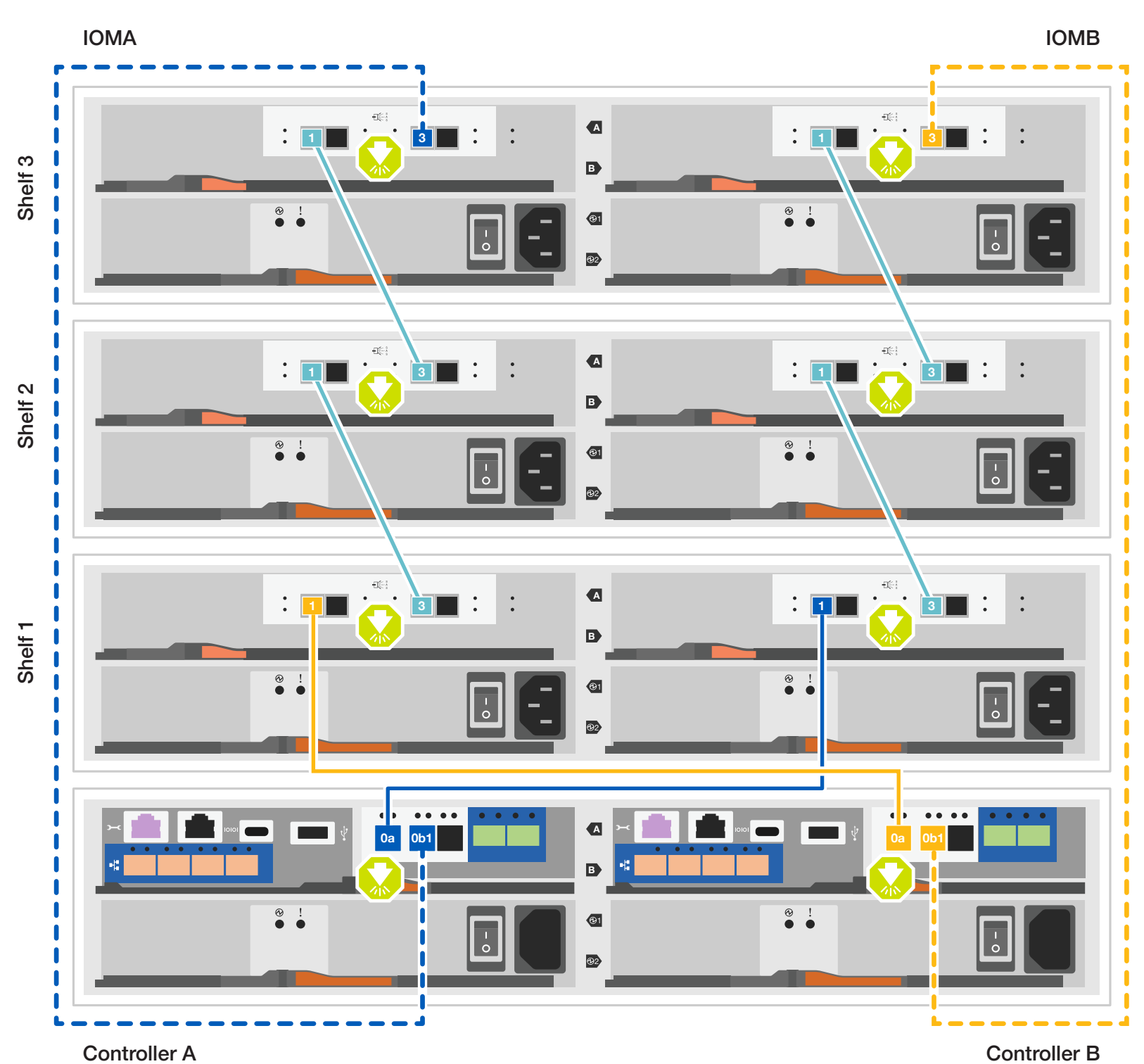

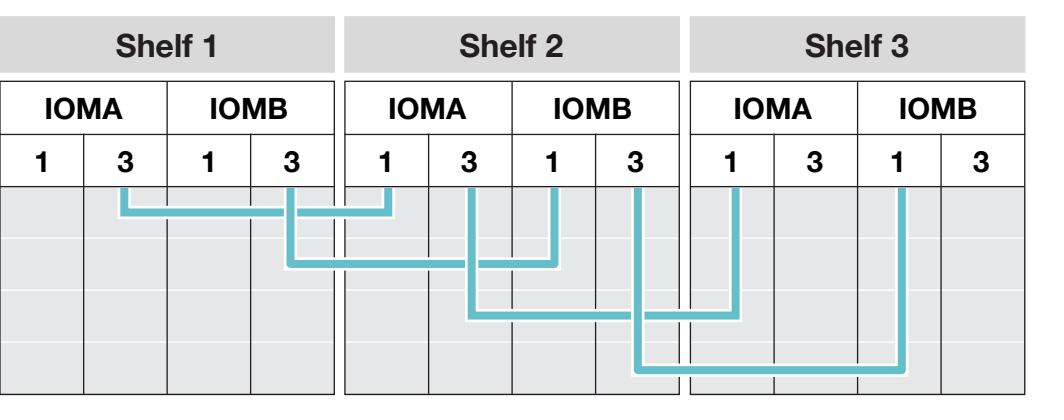

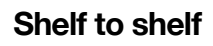

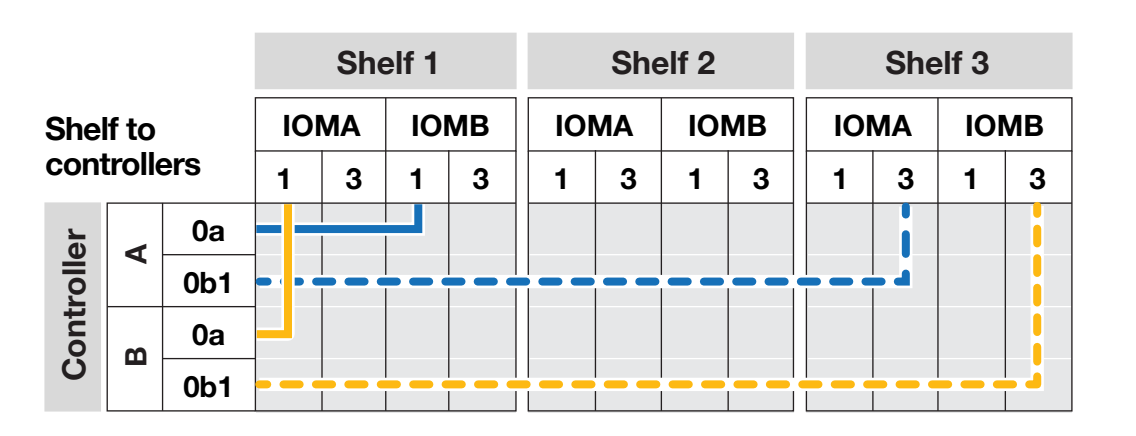

Use the tables below to connect your controllers to the three DS224C shelves.

## Storage system bring-up | **Stage 3**

## **3** Complete the initial cluster setup with network discovery

**Note:** If your laptop does not support network discovery, see the **Detailed steps**.

Connect your laptop to the management switch and access the network computers and devices.

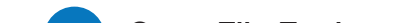

**4** Configure your cluster using the [Configure ONTAP on a new cluster](https://docs.netapp.com/us-en/ontap/task_configure_ontap.html)  [with System Manager p](https://docs.netapp.com/us-en/ontap/task_configure_ontap.html)rocedure

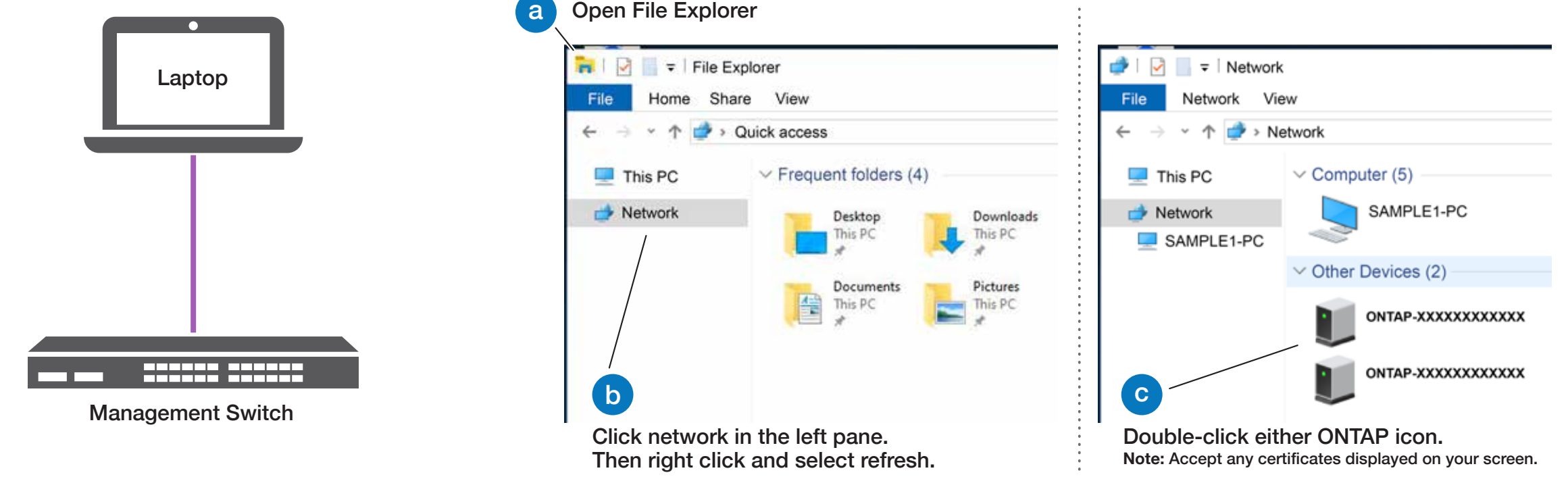

### **5** Complete the setup

1. Click...

a) [mysupport.netapp.com](https://mysupport.netapp.com) b) [Create/log in to your account](https://mysupport.netapp.com/site/user/registration) c) [Register your system](https://mysupport.netapp.com/site/systems/register)

### 1 Power on the shelves **End cap** and set shelf IDs

- 2. [Download and install Active IQ Config Advisor,](https://mysupport.netapp.com/site/tools) and then run it to verify the health of your storage system.
- 3. After you have completed the initial configuration, go to the [NetApp ONTAP Resources](https://www.netapp.com/us/documentation/ontap-and-oncommand-system-manager.aspx) page for information about configuring additional features in ONTAP.

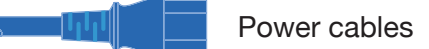

#### **2** Connect both power cords

- 1. Connect the power cables to each controller's power supply, and then to power sources on different circuits.
- 2. Secure the power cables using the securing device on each power supply.
- 

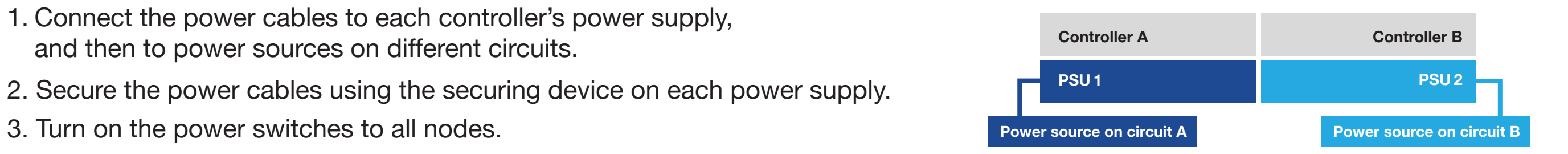

- 1. Plug the power cords into the shelf power supplies, and then connect them to power sources on different circuits.
- 2. If you need to change the shelf ID's, see [Change a shelf ID - DS224 shelves](https://docs.netapp.com/us-en/ontap-systems/sas3/install-change-shelf-id.html) for detailed instructions.

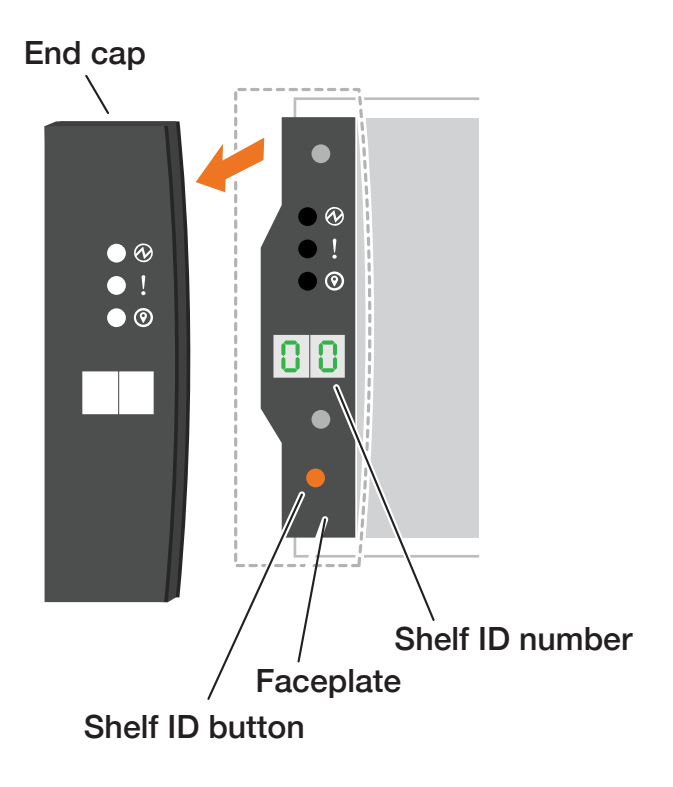